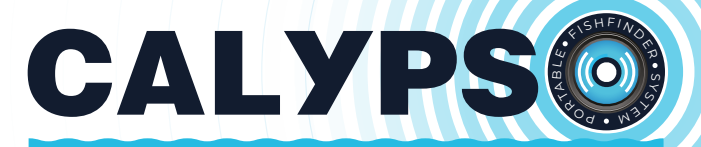

# **ПОРТАТИВНЫЙ 2-ЛУЧЕВОЙ ЭХОЛОТ С ГЛУБОМЕРОМ**

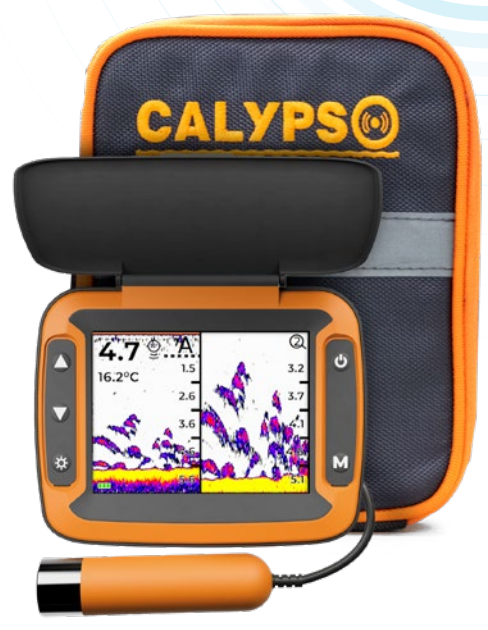

## **ИНСТРУКЦИЯ ПО ЭКСПЛУАТАЦИИ И ГАРАНТИЙНЫЕ ОБЯЗАТЕЛЬСТВА** МОДЕЛЬ: FFS-02 – COMFORT PLUS

# **Благодарим вас за приобретение эхолота Calypso!**

## **ОГЛАВЛЕНИЕ**

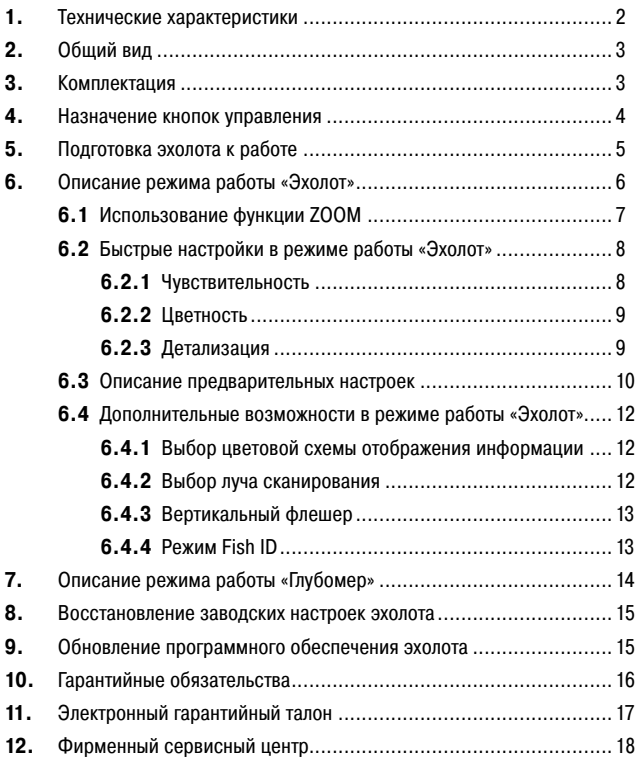

## 1. ТЕХНИЧЕСКИЕ ХАРАКТЕРИСТИКИ

## **Модель CALYPSO FFS-02 – COMFORT PLUS**

#### **Датчик:**

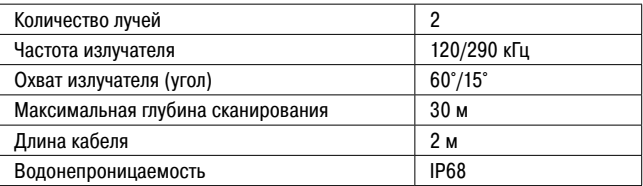

#### **Блок отображения информации:**

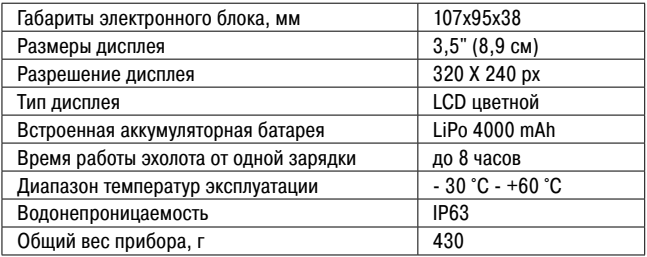

#### **Дополнительные возможности:**

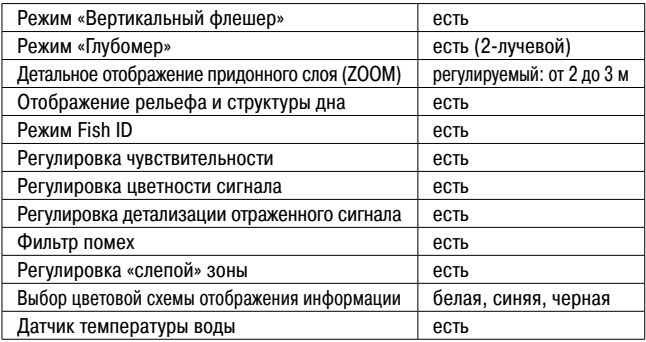

## 2. ОБЩИЙ ВИД ЭХОЛОТА

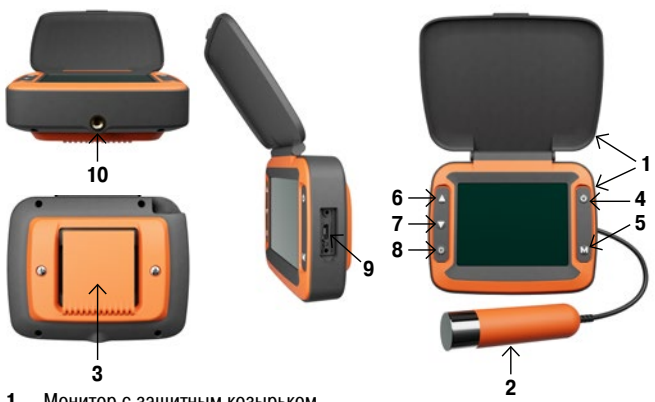

- 1. Монитор с защитным козырьком<br>2. Латчик эхолота
- **2.** Датчик эхолота
- **3.** Клипса для крепления эхолота
- **4.** Кнопка «Вкл./Выкл» (•)
- **5.** Кнопка «Меню» (M)
- **6.** Кнопка «Перемещение вверх» (▲)
- **7.** Кнопка «Перемещение вниз» (▼)
- **8.** Кнопка «Быстрые настройки» (\*\*)
- **9.** Разъем Type-C для подключения питания и соединения с компьютером
- **10.** Резьбовое соединение для крепления эхолота на штатив или струбцину на банку лодки (струбцина в комплект не входит).

## 3. КОМПЛЕКТАЦИЯ

- **•** Эхолот (монитор + датчик)
- **•** Клипса для крепления эхолота на ремень/стропу
- **•** Сумка для работы с эхолотом
- **•** Поплавок для датчика эхолота
- **•** Кронштейн для крепление датчика на транец лодки с помощью струбцины (струбцина в комплект не входит)
- **•** Провод для зарядки USB
- **•** Инструкция по эксплуатации

## 4. НАЗНАЧЕНИЕ КНОПОК УПРАВЛЕНИЯ

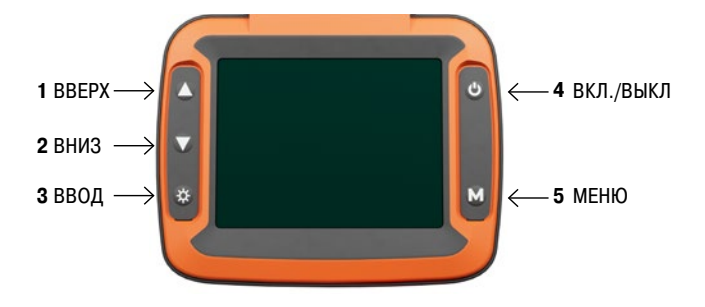

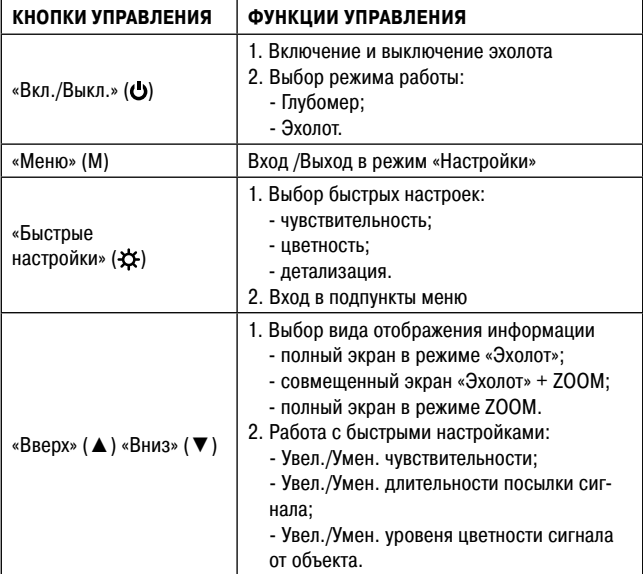

## 5. ПОДГОТОВКА ЭХОЛОТА К РАБОТЕ

- **•** Внимательно ознакомьтесь с инструкцией по эксплуатации эхолота.
- **•** Полностью зарядите эхолот.
- **•** Если вы собираетесь использовать эхолот на лодке, то закрепите кронштейн для крепления датчика эхолота на транец лодки с помощью струбцины (в комплект не входит)и установите в него датчик эхолота (Рис.1).
- **•** Если вы собираетесь использовать эхолот зимой со льда, то закрепите на проводе датчика эхолота поставляемый в комплекте поплавок для датчика эхолота (Рис. 2).
- **•** Для удобства разместите эхолот в сумку (рис. 3).

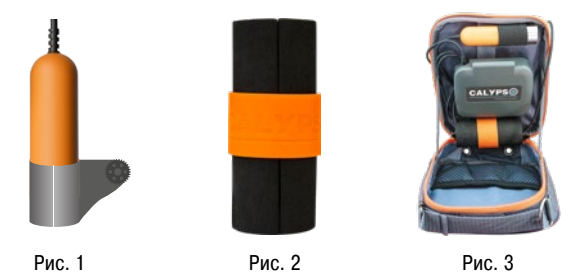

**ВНИМАНИЕ!** Для снижения помех рекомендуем опускать датчик эхолота ниже нижней кромки льда.

- **•** Включите эхолот кнопкой «Вкл./Выкл.» (**C**) и приступайте к рыбалке.
- **•** При необходимости отрегулируйте работу эхолота быстрыми настройками, используйте кнопку «Быстрые настройки». Работа с быстрыми настройками описана на стр. 8.

#### **Уход за аккумулятором**

- **•** После покупки эхолота полностью зарядите аккумулятор.
- **•** Зарядка аккумулятора рекомендуется после каждого использования эхолота.
- **•** Если эхолот не используется длительное время, необходимо производить подзарядку аккумулятора каждые 3 месяца, что позволит увеличить срока службы вашего эхолота.

#### 6. ОПИСАНИЕ РЕЖИМА РАБОТЫ «ЭХОЛОТ»

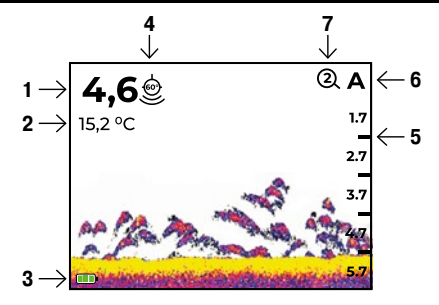

- 1 Текущая глубина
- 2 Температура воды
- 3 Индикатор уровня заряда аккумулятора
- 4 Иконка выбранного луча
- 5 Шкала глубины
- 6 Иконка выбора масштаба глубины
- 7 Иконка высоты ZOOM придонного слоя

#### **Условные обозначения на экране**

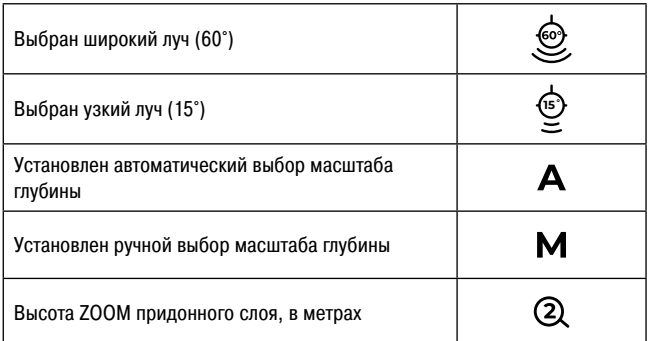

#### 6.1 ИСПОЛЬЗОВАНИЕ ФУНКЦИИ ZOOM

#### **Используя кнопки «Вверх» (**▲**) или «Вниз» (**▼**), можно выбрать дополнительные режимы отображения информации:**

#### **Полный экран в режиме ZOOM**

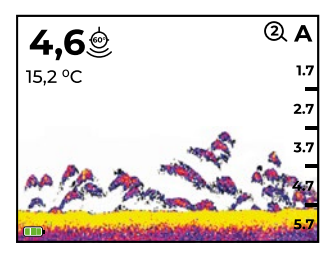

В данном режиме на экране прибора отображается только информация о придонном слое для более детального его изучения. Высоту придонного слоя можно установить 2 м или 3 м через предварительные настройки эхолота (стр. 10). По умолчанию установлена высота 2 м.

#### **Совмещенный экран в режиме Эхолот + ZOOM**

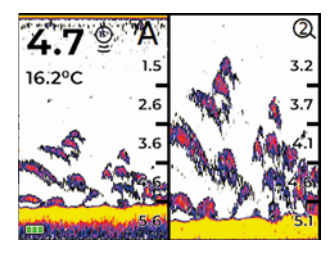

В левой части экрана отображается полная информация по всей глубине сканирования, а в правой – только информация о придонном слое.

## 6.2 БЫСТРЫЕ НАСТРОЙКИ В РЕЖИМЕ РАБОТЫ ЭХОЛОТ

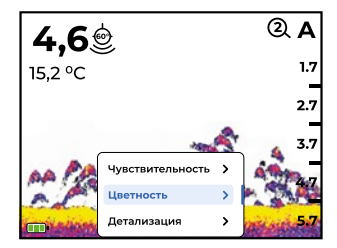

В режиме «Эхолот» пользователь может регулировать работу эхолота кнопкой «Быстрые настройки» (-В). Выбор настройки осуществляется кнопками «Вверх» (▲) «Вниз» (▼). Подтверждение выбранного параметра также осуществляется кнопкой «Быстрые настройки» (- $\Delta$ ).

#### **6.2.1 Чувствительность**

Регулировка чувствительности позволяет изменять количество объектов, отображаемых на экране прибора. Увеличение чувствительности повышает количество отражённых сигналов от малых объектов в воде. Понижение чувствительности уменьшает количество помех, которые могут возникать в мутных водоёмах.

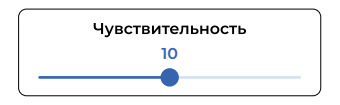

Вы можете регулировать чувствительность в диапазоне от 1 до 20. По умолчанию установлен уровень чувствительности «10».

**ВНИМАНИЕ!** При чрезмерном снижении чувствительности с экрана может пропасть большое количество отражённых сигналов, включая сигналы, отображающие рыбу.

## **6.2.2 Цветность**

Все объекты, попадающие в зону луча эхолота, будут окрашены определенными цветами. Цвет объекта на экране зависит от мощности отраженного эхосигнала, полученного от объекта .

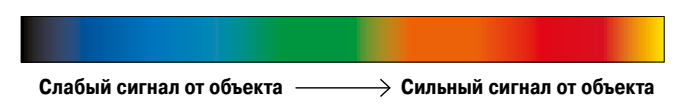

На краю луча отраженный эхосигнал от рыбы слабый (синий цвет), чем ближе к центру луча движется рыба, тем мощнее становится отраженный эхосигнал (красный цвет) с переходом в желтый по центру луча. Изменение цветности сигнала позволяет видеть движение рыбы к приманке либо от нее.

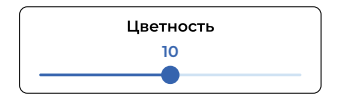

Вы можете регулировать цветность объектов в диапазоне от 1 до 20. По умолчанию установлен уровень цветности «10».

## **6.2.3 Детализация**

#### **Детализация — это настройка разделения видимых объектов на экране.**

**Минимальное значение «1»** – минимальная чувствительность при максимальной детализации (позволяет наблюдать за близко расположенными раздельными объектами).

**Максимальное значение «5»** – максимальная чувствительность при минимальной детализации (объединяет раздельные близко расположенные объекты в один).

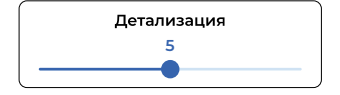

Вы можете регулировать детализацию объектов в диапазоне от 1 до 5. По умолчанию установлен уровень детализации «3».

## **6.3 ОПИСАНИЕ ПРЕДВАРИТЕЛЬНЫХ НАСТРОЕК**

Для входа в меню настроек нажмите кнопку «Меню» (M). Для выбора пункта меню используйте кнопки «Вверх» (▲) и «Вниз» (▼). Для выбора подпункта меню и его установки используйте кнопку «Быстрые настройки» ( $\bigstar$ ).

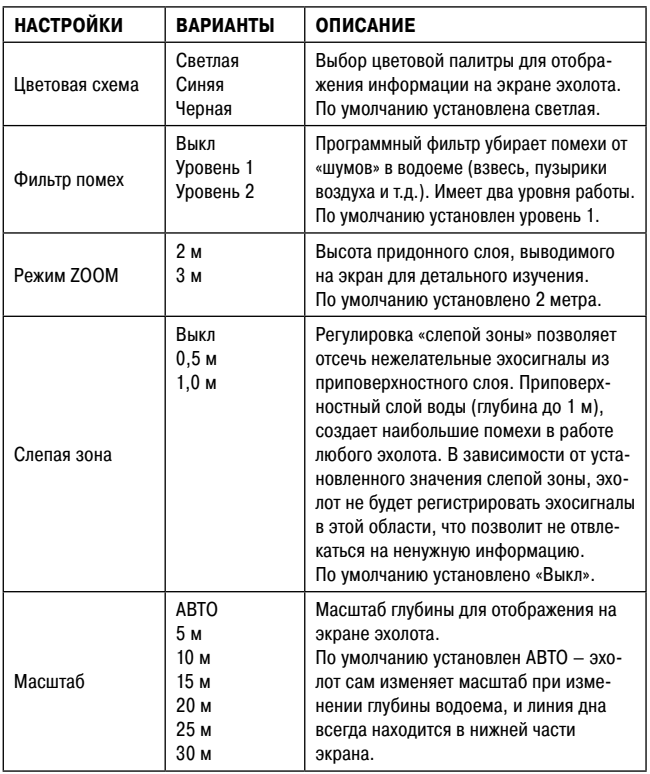

Таблица с описанием функций

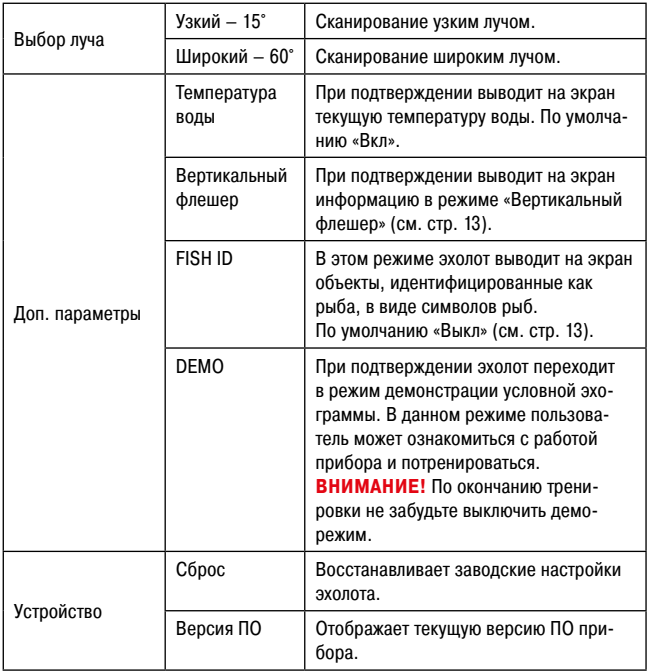

#### **ВНИМАНИЕ!**

Все настройки, выбранные вами, при выключении эхолота сохраняются в памяти прибора.

## 6.4 ДОПОЛНИТЕЛЬНЫЕ ВОЗМОЖНОСТИ

#### **6.4.1 Выбор цветовой схемы отображения информации**

Используя данную настройку, вы можете выбрать одну из трех предложенных цветовых схем отображения информации:

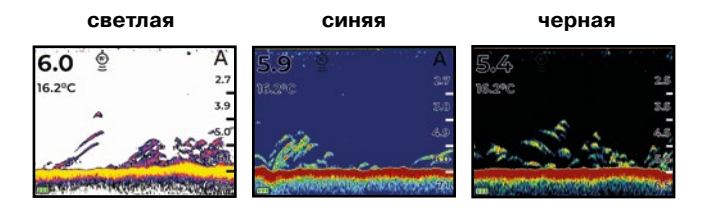

#### **6.4.2 Выбор луча сканирования**

Узкий луч (конус луча сканирования 15°) дает более точное изображение, но покрывает меньшую площадь. Узкое лучевое сканирование лучше подходит для большой глубины, так как конус не распространяется слишком широко. Узкий луч дает возможность более точного определения местоположения рыбы и разделения объектов.

Узкий луч более востребован летом при изучении структуры и рельефа дна с лодки в движении. Данные по ямам, свалам, корягам, растительности будут отображаться на экране более реалистично, чем при работе с широким лучом.

Широкий луч (конус луча сканирования 60°) отлично подходит для быстрого сканирования больших площадей и получения общей информации о глубине и структуре дна, но детализация объектов будет ниже, чем у узкого луча. Зимой широкий луч будет более востребован на рыбалке на водоемах с течением и на малых глубинах, т.к. течение сильно относит приманку. Блесна, воблер и другие планирующие приманки будут все время находиться под вашим контролем.

#### **6.4.3 Вертикальный флешер**

Вертикальный флешер предназначен для наблюдения за объектами в режиме реального времени и фиксирует любое движение рыбы или приманки под датчиком.

Информация вертикального флешера отображается в правой крайней части экрана перед шкалой глубины.

Если выбран режим отображения информации «Эхолот полный экран», то в окне флешера отображается движение объектов по всей глубине сканирования.

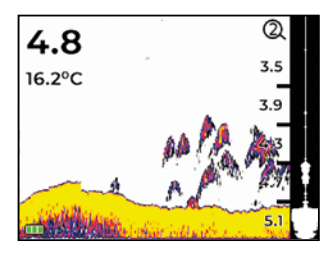

Если выбран режим отображения информации ZOOM (полный экран), то в окне флешера отображается только движение объектов в заданной глубине придонного слоя.

**ВНИМАНИЕ!** Режим «Вертикальный флешер» не работает если выбран совмещенный режим отображения информации «Эхолот + ZOOM».

#### **6.4.4 Режим Fish ID**

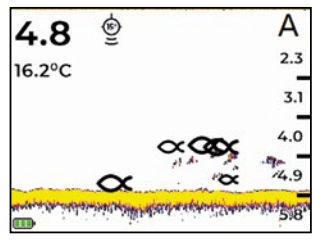

В данном режиме эхолот проводит обработку информации, и если идентифицирует объект как рыбу, то на экране появится значок «Рыба». Алгоритм распознавания рыбы основан на измерении определенных характеристик движения объекта и силы отраженного сигнала, попавшего в луч. В зависи-

мости от размера и силы отраженного сигнала от объекта, на экран могут выводиться три размера значков «Рыба»: большой, средний и малый.

**ВНИМАНИЕ!** Режим «Fish ID» рекомендуется использовать при установке эхолота на лодку.

## 7. ОПИСАНИЕ РЕЖИМА РАБОТЫ «ГЛУБОМЕР»

Для перехода в режим «Глубомер» необходимо кратковременно нажать на кнопку «Вкл./Выкл.» (().

В режиме «Глубомер» эхолот проводит измерение одновременно двумя лучами: узким и широким. В данном режиме отображается только глубина и диаметр пятна на дне в узком и широком луче.

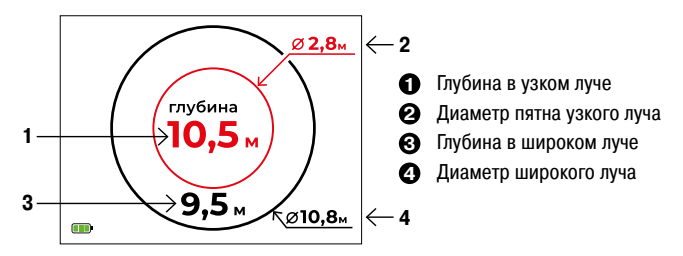

Если глубина измерения в узком и широком луче совпадает, то под датчиком ровное дно.

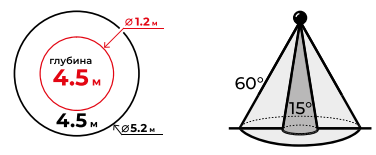

Если глубина в узком луче больше, чем глубина в широком луче, то под датчиком в радиусе широкого луча находится перепад глубин. Чем больше перепад глубин, тем круче склон (подводная бровка).

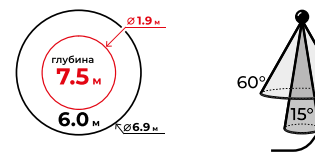

Эта уникальная функция двойного сканирования позволит вам быстрее найти уловистые места и меньше уставать, не делая лишних лунок.

## 8. ВОССТАНОВЛЕНИЕ ЗАВОДСКИХ НАСТРОЕК

Если необходимо восстановить заводские настройки, нужно воспользоваться пунктом «Сброс» в меню.

Войдите в меню, выберите в разделе «Устройство» пункт «Сброс» и подтвердите его выполнение. Прибор проведет сброс устройства до заводских настроек и запустится в режиме «Эхолот».

## 9. ОБНОВЛЕНИЕ ПО

Разработчики постоянно ведут работы по совершенствованию алгоритмов обработки информации, а также учитываются пожелания пользователей по совершенствованию ПО. В результате этих работ будут появляться новые версии ПО (прошивки), которые мы рекомендуем вам своевременно устанавливать на свои приборы.

## **Порядок обновления ПО**

- 1. Зарегистрируйтесь на сайте WWW.CALYPSO-CAMERA.RU
- 2. Подключите эхолот к компьютеру через USB-кабель и включите эхолот.
- 3. Скачайте актуальную версию прошивки из раздела «Обновления ПО для Эхолота FFS02 – COMFORT PLUS» в память эхолота.
- 4. После копирования выключите эхолот и отсоедините его от компьютера.
- 5. При первом включении эхолота произойдет автоматическое обновление прошивки.

## 10. ГАРАНТИЙНЫЕ ОБЯЗАТЕЛЬСТВА

#### **Гарантийный срок составляет 12 месяцев с даты продажи.**

Мы гарантируем выполнение бесплатного гарантийного ремонта и/или замены дефектного изделия (части или частей изделия) при соблюдении следующих условий:

- 1. Наличие чека с указанием даты покупки.
- 2. Изделие должно использоваться только в соответствии с настоящей инструкцией по эксплуатации, предусмотренной заводом-изготовителем.
- 3. Настоящая гарантия не распространяется на изделия:
	- **•** Поврежденные в результате ремонта, если он произведен лицом, не имеющим полномочий на оказание таких услуг;
	- **•** При наличии механических повреждений (разрывы и нарушение изоляции кабеля, трещины в корпусе, сколы на датчике и т.п.), а также повреждений электрических контактов, соединений, разъемов;
	- **•** При наличии термического повреждения прибора или его составных частей;
	- **•** При попадании внутрь монитора посторонних предметов и жидкости (насекомых, грязи, воды и т.д.);
	- **•** С измененным или отсутствующим серийным номером.

## 11. ЭЛЕКТРОННЫЙ ГАРАНТИЙНЫЙ ТАЛОН

#### **ВНИМАНИЕ!**

**Настоятельно рекомендуем вам сразу после покупки заполнить электронный гарантийный талон на ваш эхолот на сайте СALYPSO-CAMERA.RU в разделе «электронный гарантийный талон».** 

#### **Это позволить вам:**

- Моментально подтвердить оригинальность изделия при обращении в сервисный центр.
- Своевременно получить информацию об обновлении ПО вашего эхолота и бесплатно его обновить
- Получить информацию о других новинках бренда, включая полезные аксессуары.

Если у вас возникнут проблемы с регистрацией электронной гарантии, то сотрудники сервисного центра с радостью вам помогут.

## **Рекомендуем прикрепить ниже ваш бумажный чек (если есть). Целее будет :)**

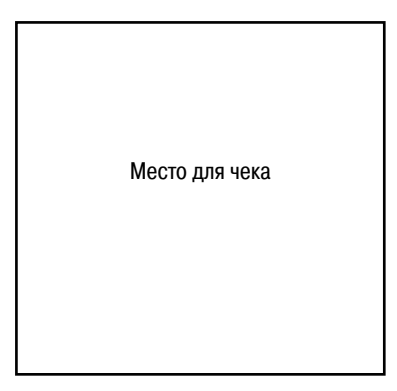

## 12. ФИРМЕННЫЙ СЕРВИСНЫЙ ЦЕНТР

Все вопросы по качеству и комплектности товара, а так же заявки на гарантийный ремонт направляйте в сервисный центр любым удобным для вас способом:

- **1. WWW.CALYPSO-CAMERA.RU** раздел «Сервисный центр»
- **2. E-mail: info@comfortime-service.ru**
- **3. Тел.: +7 968 598 3680**
- **4. WhatsApp: +7 968 598 3680**

**В наш сервисный центр вы можете обращаться и по истечении гарантийного срока, и мы постараемся сделать все, чтобы эхолот служил вам долго.**

Произведено по заказу и под контролем ИП Романенко А.В. Фирма-изготовитель: Компания «Volk Smart Technology LTD», Китай. Официальный импортер в РФ: ИП Романенко А.В.